# **Technaxx® \* Manuel d'utilisation Nature Wild Cam 8MP TX-125**

Déclaration de Conformité est disponible sur: **[www.technaxx.de/](http://www.technaxx.de/)** (sur la barre inférieure "Konformitätserklärung"). Avant la première utilisation, lisez attentivement le manuel d'utilisation s'il vous plaît.

No. de téléphone pour le support technique: 01805 012643 (14 centimes/minute d'une ligne fixe Allemagne et 42 centimes/minute des réseaux mobiles). Email gratuit: **support@technaxx.de**

Conservez soigneusement ce manual d'utilisation pour références ultérieure ou pour le partage du produit. Faites de même avec les accessoires d'origine pour ce produit. En case de garantie, veuillez contacter le revendeur ou le magasin où vous avez achéte ce produit. **Garantie 2 ans**

#### *Profitez de votre produit \* Partagez votre expérience et opinion sur l'un des portails internet connus.*

# **Contenu**

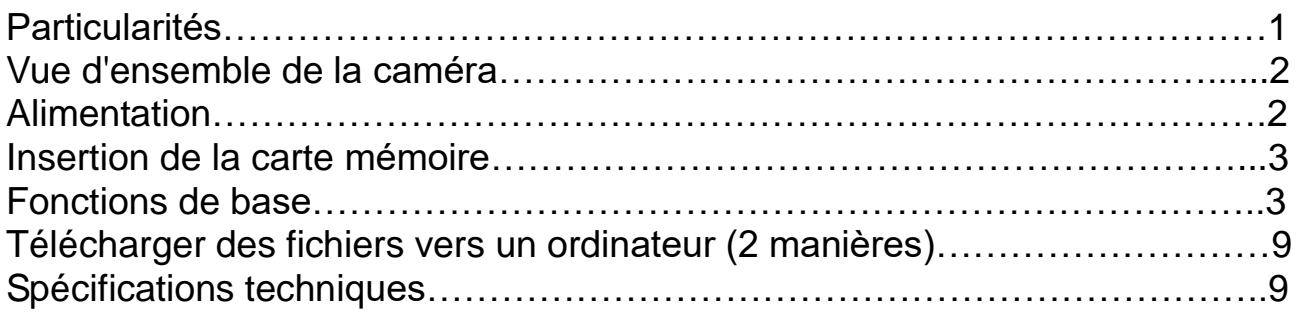

# <span id="page-0-0"></span>**Particularités**

 Caméra de surveillance alimenté par piles pour une utilisation en intérieur et en extérieur  $\bullet$  Idéale pour l'enregistrement et l'observation de la faune et surveiller les maisons

- Résolution vidéo FullHD 1080p
- Écran 2,4" TFT LCD (720x320)
- Capteur d'image 1/3,2" CMOS 8MP
- Fonctions à sélectionner: vidéo, photo, vidéo & photo
- Capteur PIR (~18m) & plage IR (~18m) pour l'enregistrement de nuit
- Temps de déclenchement de 0,5 seconde
- Microphone & haut-parleur intégrés
- Carte MicroSD<sup>\*\*</sup> jusqu'à 32GB (\*\*non fournie)
- Classe de protection de la caméra IP56 (étanche à la poussière & à l'eau)

# <span id="page-1-0"></span>**Vue d'ensemble de la caméra**

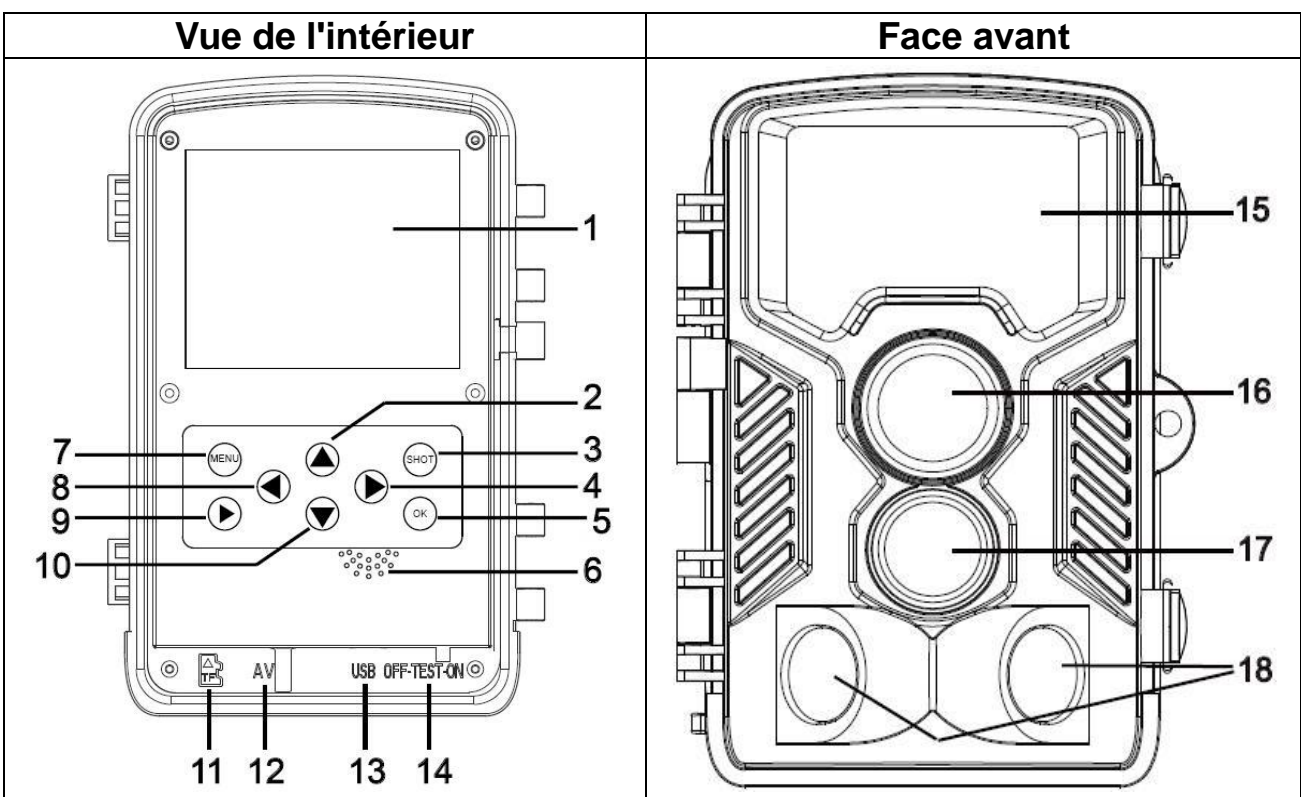

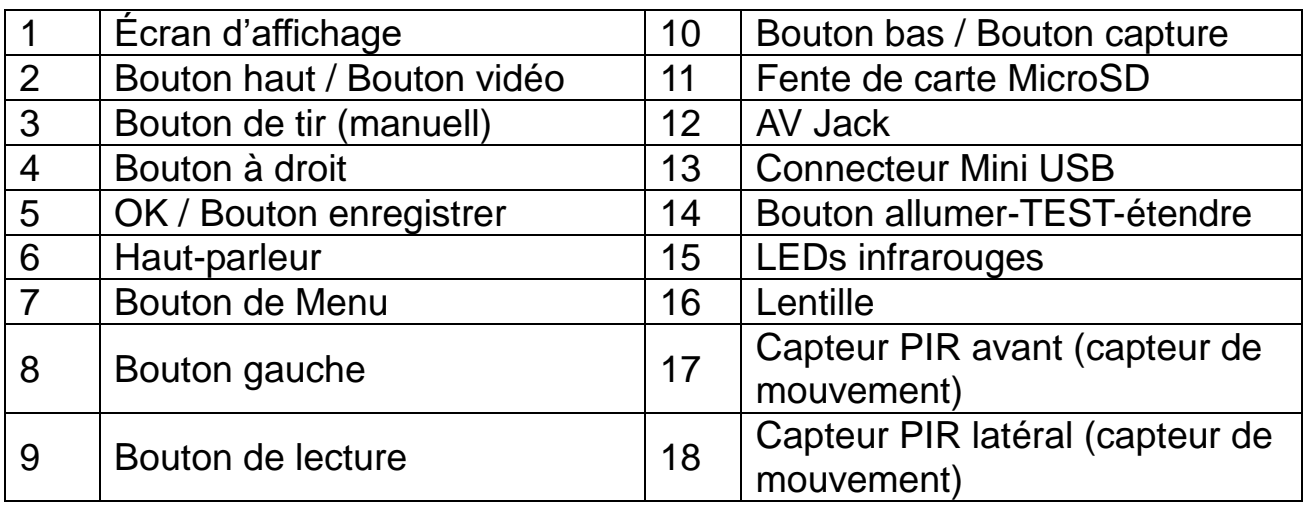

# <span id="page-1-1"></span>**Alimentation**

 $\rightarrow$  Avant utilisation, installez 8x piles\* 1,5V (\*fournies) en respectant la bonne polarité.  $\rightarrow$  Ouvrez le boîtier de la caméra et retirez le couvercle des piles.  $\rightarrow$  Informations étendues pour l'alimentation électrique

L' appareil ne fonctionne pas avec une tension de batterie inférieure à 4V.

 La duree de vie de la batterie avec 15 secondes de vidéo sera de: 8 heures en mode jour ou 1,5 heures en mode nuit & 2000 vidéos en mode jour ou 400 vidéos en mode nuit (8 piles AA installées).

# <span id="page-2-0"></span>**Insertion de la carte mémoire**

 La caméra ne contient pas de mémoire intégrée. Par conséquent, insérez une carte MicroSD\*\* (avec FAT32) jusqu'à 32Go (\*\*non fournie) pour enregistrer des fichiers. Nous suggérons d'utiliser une carte haut vitesse de classe 6 ou supérieure. **Attention:** N'insérez pas la carte MicroSD de force; référez-vous aux indications situées sur la caméra. La température de la carte MicroSD doit être identique à celle de la température ambiante. La caméra pourra subir un court-circuit en raison de la température et de l'humidité ambiants. Protégez la caméra en cas d'utilisation en extérieur.

 Si la capacité de la carte MicroSD est pleine, la caméra s'arrêtera automatiquement d'enregistrer. Les LEDs s'éteindront (lorsque Capture en continu est sur ARRÊT).

Appuyez doucement sur le bord de la carte pour éjecter la carte MicroSD.

# <span id="page-2-1"></span>**Fonctions de base**

## **Allumer et éteindre la caméra**

Premier démarrage en mode test, sélectionnez la langue du périphérique. Pas possible en mode ON!

Basculez le bouton MODE sur «Test» pour allumer l'appareil photo pour les réglages.

Réglez le bouton MODE sur «ON» pour mettre l'appareil photo en mode enregistrement.

Réglez le bouton MODE sur «Arrêt» pour éteindre la caméra.

## **Configuration système**

Réglez le bouton MODE sur «Test», puis réglez les paramètres du système.

 $\rightarrow$  Appuyez sur le bouton Haut / Bas pour basculer entre les modes Vidéo et Photo pour une utilisation manuelle en mode Test.

 $\rightarrow$  Appuyez sur le bouton Menu pour ouvrir le menu de configuration.

 $\rightarrow$   $\rightarrow$   $\rightarrow$  Appuyez sur les boutons Haut/Bas pour parcourir tous les menus. Puis, appuyez sur OK pour accéder à l'interface des options.

 $\rightarrow$   $\rightarrow$   $\rightarrow$   $\rightarrow$  Appuyez sur les boutons Haut/Bas pour balayer toutes les options. Puis, appuyez sur OK pour confirmer les options.

 $\rightarrow$   $\rightarrow$   $\rightarrow$   $\rightarrow$  Appuyez à nouveau sur le bouton MENU pour revenir au menu précédent ou quitter le menu de configuration.

## **Menu et fonction de configuration comme suit:**

**Mode:** [Photo] / [Video] / [Photo & Video] (par défaut).

 $\rightarrow$  Sélectionnez et appuyez sur le bouton OK pour confirmer.

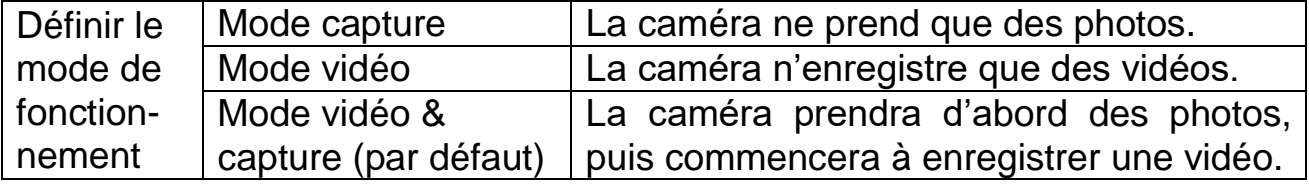

**Résolution photo:** Définir la résolution d'image: plus la résolution sera importante  $\rightarrow$  plus la netteté sera grande! (Cela occupera un espace bien plus important.) [21MP: 5616x3744] / [16MP: 4608x3456] / [12MP: 4000x3000] / [8M: 3264x2448] (default) / [5M: 2592x1944] / [3M: 2048x1536]  $\rightarrow$ Sélectionnez et appuyez sur le bouton OK pour confirmer.

## **Série de photos:**

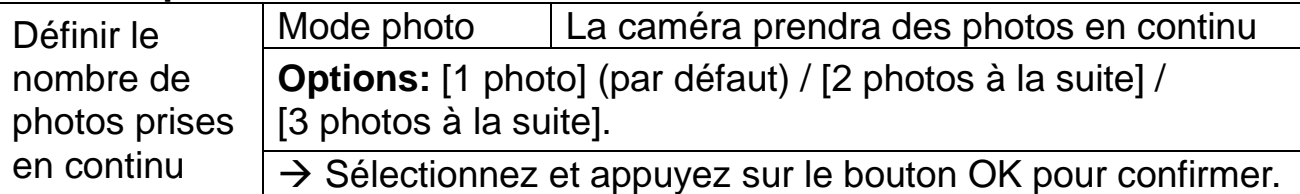

**Résolution vidéo:** [1920x1080] (par défaut) / [1280x720] / [720x480] / [640x480] / [320x240].  $\rightarrow$  Sélectionnez et appuyez sur le bouton OK pour confirmer. Définir la résolution vidéo: plus la résolution sera importante  $\rightarrow$  plus le temps d'enregistrement sera court.

**Résolution vidéo TL:** Réglez la résolution pour l'intervalle de temps  $[2592x1944] / [2048x1536]$   $\rightarrow$  appuyez le bouton OK pour confirmer.

## **Longueur de vidéo / Enregistrement audio**

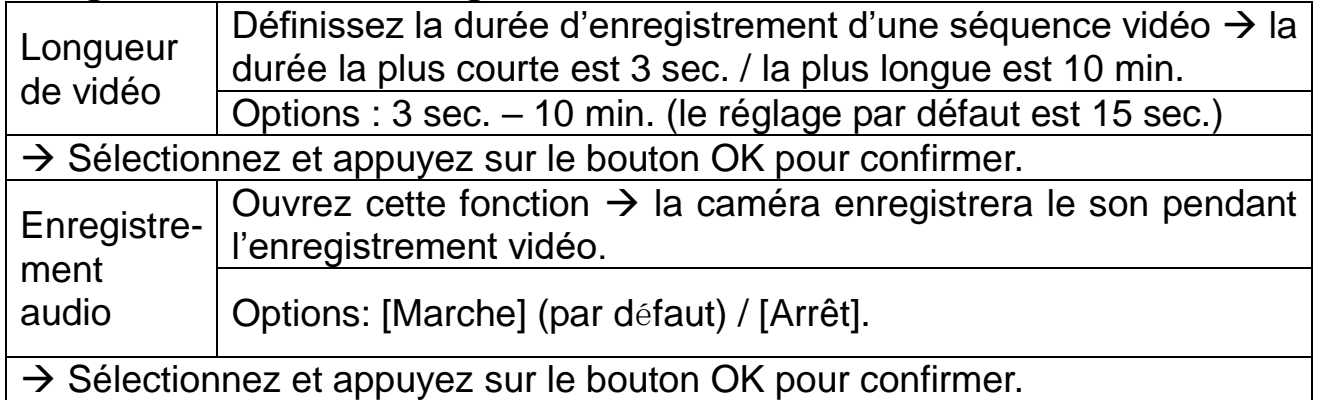

**Délai court:** 5 sec.–60 min.  $\rightarrow$  Sélectionnez et appuyez sur OK.

«Délai court» est le temps qui sépare la vidéo en cours et la prochaine vidéo. Définir le temps de retard de l'enregistrement vidéo lorsque la caméra détecte le mouvement. Dans la période sélectionnée, la caméra n'enregistrera aucune image ou vidéo. Cela permet d'éviter un enregistrement excessif du même événement et d'économiser plus d'espace. (Par défaut est de 5 secondes.)

**Distance IR:** (définir la distance de l'induction infrarouge): [Proximité]/ [Moyenne] (par défaut)/[Loin].  $\rightarrow$  Sélectionnez + appuyez sur OK. **Note:** Vous devrez peut-être régler la bonne option selon votre utilisation.

**Capteurs de mouvement latéraux**: [activé] (par défaut) / [désactivé] Sélectionnez et appuyez sur le bouton OK pour confirmer. Les capteurs de mouvement latéraux étendent la détection de mouvement lorsqu'ils sont réglés sur «Activé».

**Sensibilité des capteurs de mouvement:** [Bas] / [Moyen] (par défaut) /  $[Haut]$ .  $\rightarrow$  Sélectionnez et appuyez sur le bouton OK pour confirmer. Contrôler la sensibilité et repérer la zone de détection appropriée à l'utilisation. Régler la sensibilité du capteur.

**Note:** La température peut également influer sur la sensibilité du capteur.

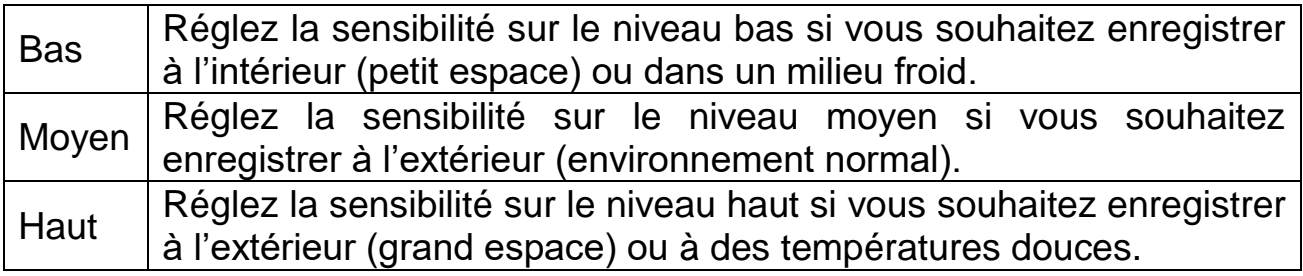

## **Temps d'enregistrement cible**

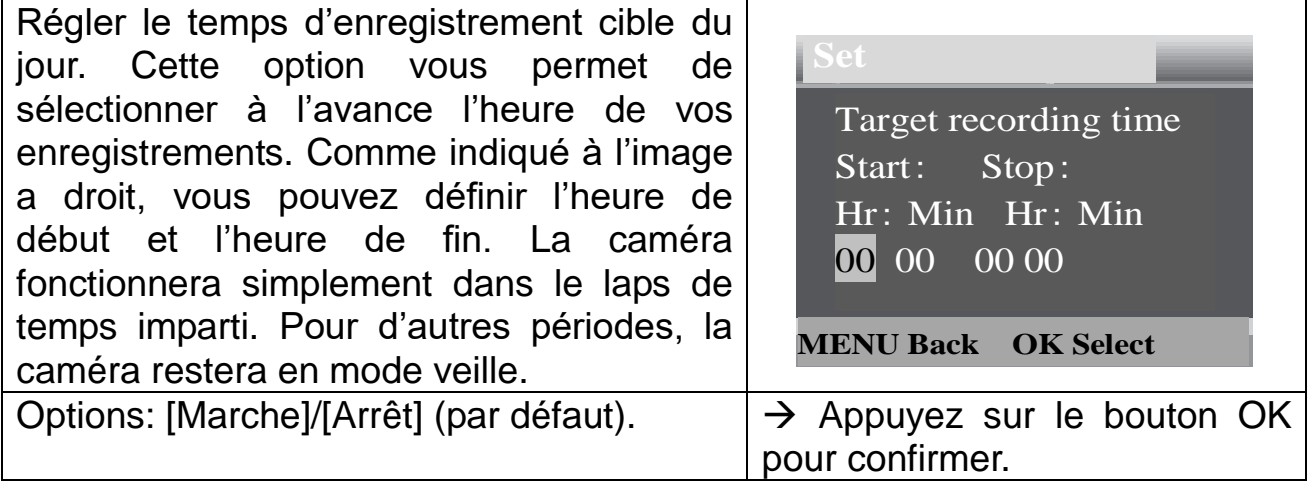

**Note:** Si l'heure de début et l'heure de fin sont identiques, le temps de fonctionnement est 24 heures.

#### **Intervalle régulier**

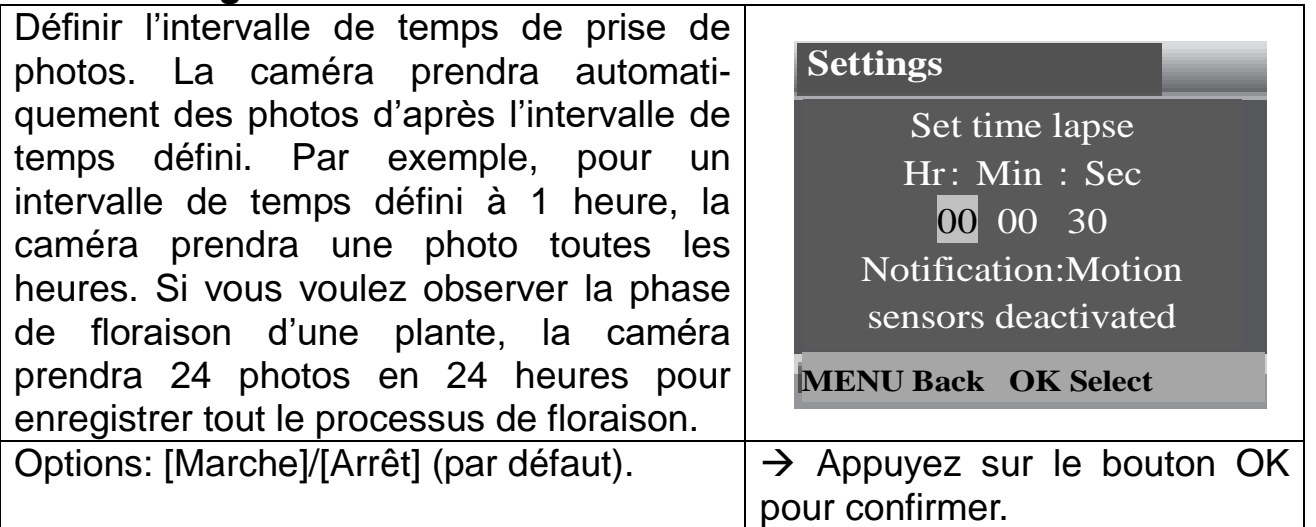

## **Vidéo TL (à intervalle régulier)**

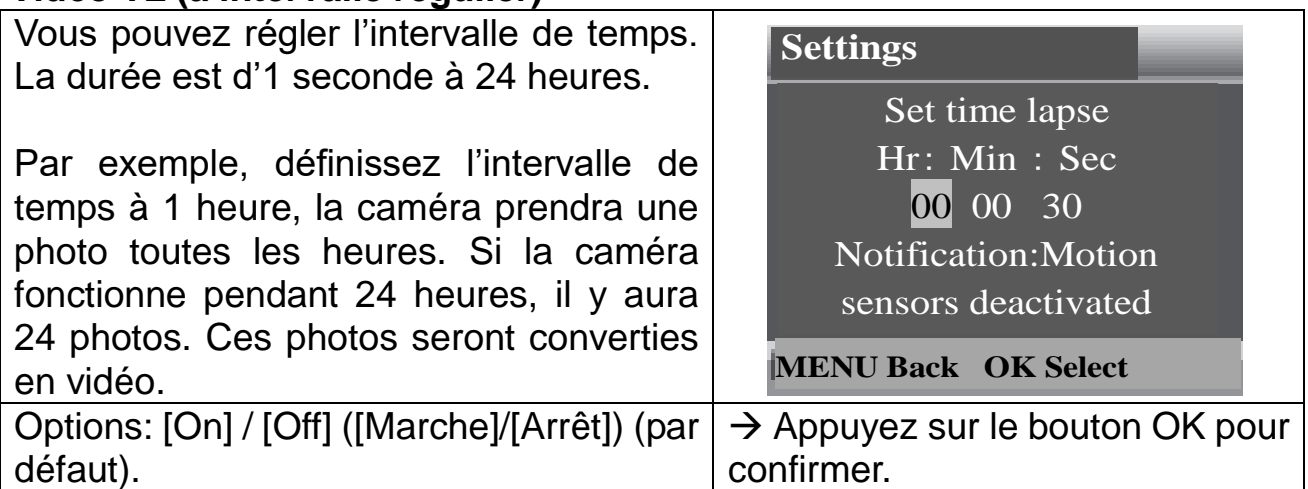

**Langue:** (définir la langue d'affichage à l'écran): [Anglais] / [Allemand]) / [Aanois] / [Finlandais] / [Suédois] / [Néerlandais] / [Espagnol] / [Français] / [Italien] / [Portugais]).  $\rightarrow$  Sélectionnez et appuyez sur le bouton OK pour confirmer.

Capture en continu: [Marche]/[Arrét] (par défaut). → Sélectionnez et appuyez sur le bouton OK pour confirmer. Si vous activez la fonction Capture en continu, l'appareil prendra une photo et/ou vidéo, en fonction du mode sélectionné jusqu'à ce que l'espace de stockage de la carte MicroSD soit atteint. Quand l'espace de stockage est plein, l'enregistrement continuera, cela signifie que le fichier le plus ancien (photo/vidéo) sera supprimé, chaque fois qu'un nouveau mouvement est détecté.

**Heure et de la date:** [Régler l'heure & la date] / [Format de l'heure] / [Format de la date].  $\rightarrow$  Sélectionnez et appuyez sur le bouton OK pour confirmer.

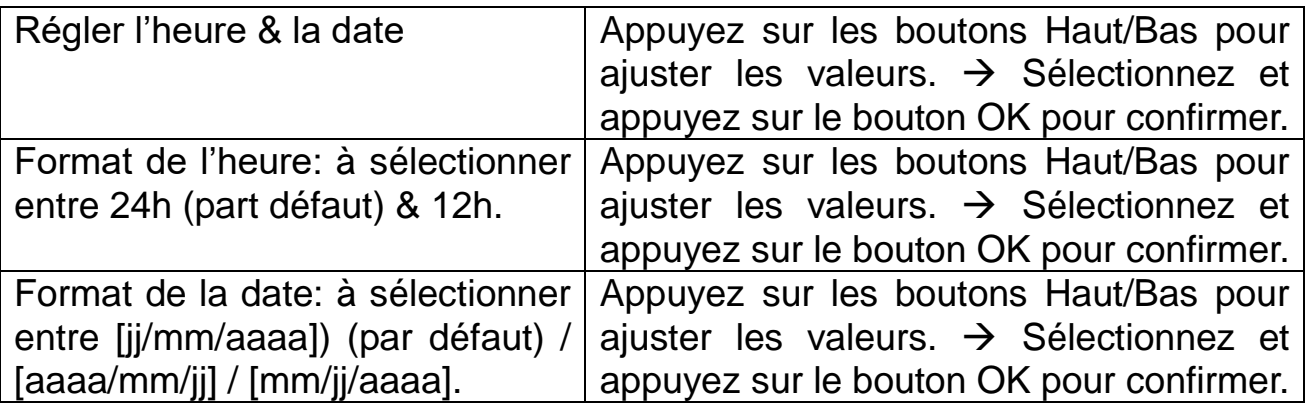

**Affichage d'indications temporelles sur les photos:** (faire apparaître ou non la date & l'heure sur les photos): [Heure & date] (par défaut) / [Date] /  $[Arr[Arref]$ ).  $\rightarrow$  Sélectionnez et appuyez sur le bouton OK pour confirmer.

**Protection par mot de passe:** [Marche]/[Arrêt] (par défaut). → Sélectionnez et appuyez sur le bouton OK pour confirmer. Définir le mot de passe pour la mise sous tension de la caméra. Le mot de passe comporte quatre chiffres, et chaque chiffre va de 0 à 9. **Attention:** Si vous avez défini le mot de passe, écrivez-le pour ne pas l'oublier!

**Mot de passe oublié ? Contactez: support@technaxx.de.**

**Signal sonore:** [Marche]/[Arrêt] (par défaut). → Sélectionnez et appuyez sur le bouton OK pour confirmer. Ouvrir le menu Signal sonore pour activer ou désactiver le son de confirmation des boutons.

Carte de mémoire à formater: [Oui] / [Non] (par défaut). → Sélectionnez et appuyez sur le bouton OK pour confirmer.

**Attention:** Formater la carte mémoire (FAT 32) supprimera définitivement toutes les données. Avant d'utiliser une nouvelle carte mémoire ou une carte précédemment utilisée sur un autre appareil, veuillez formater la carte.

**Numéro de série:** [Marche]/[Arrêt] (par défaut). → Sélectionnez et appuyez sur le bouton OK pour confirmer. Définir le numéro de série unique de la caméra. Le numéro comporte quatre chiffres, et chaque chiffre va de 0 à 9.

**Paramètres de réinitialisation:** [Marche]/[Arrêt] (par défaut). → Sélectionnez et appuyez sur OK pour confirmer. Rétablir les paramètres par défaut d'usine de la caméra, dont le mot de passe, le numéro de série et ainsi de suite.

**Version:** Vérifier les informations sur le micrologiciel de la caméra.

#### **Prendre des photos, enregistrer une vidéo et lire**

Réglez le bouton Mode sur « Test ». Ce mode vous permet de prendre des photos, d'enregistrer une vidéo et de lire des fichiers manuellement.

 **Prendre des photos:** Appuyez sur le bouton Capture pour passer en mode photo. Appuyez sur le bouton Prise de vue pour prendre une photo.

 **Enregistrer une vidéo:** Appuyez sur le bouton Vidéo pour passer en mode vidéo. Appuyez sur le bouton Prise de vue pour lancer l'enregistrement d'une vidéo. Appuyez à nouveau sur le bouton Prise de vue pour lancer l'enregistrement.

 **Lire:** Appuyez sur le bouton Lire (10) pour accéder à l'interface de lecture. Appuyez sur les boutons Haut/Bas pour faire défiler des photos ou des vidéos. Si vous souhaitez visionner une vidéo, appuyez sur le bouton OK pour lire la vidéo. Appuyez à nouveau sur le bouton OK pour mettre en pause. Appuyez sur le bouton Menu pour arrêter la lecture. Appuyez sur le bouton Lire (10) pour quitter le mode de lecture. Dans «Lecture», appuyez sur le bouton Menu.

## **Sélectionner parmi les options suivantes:**

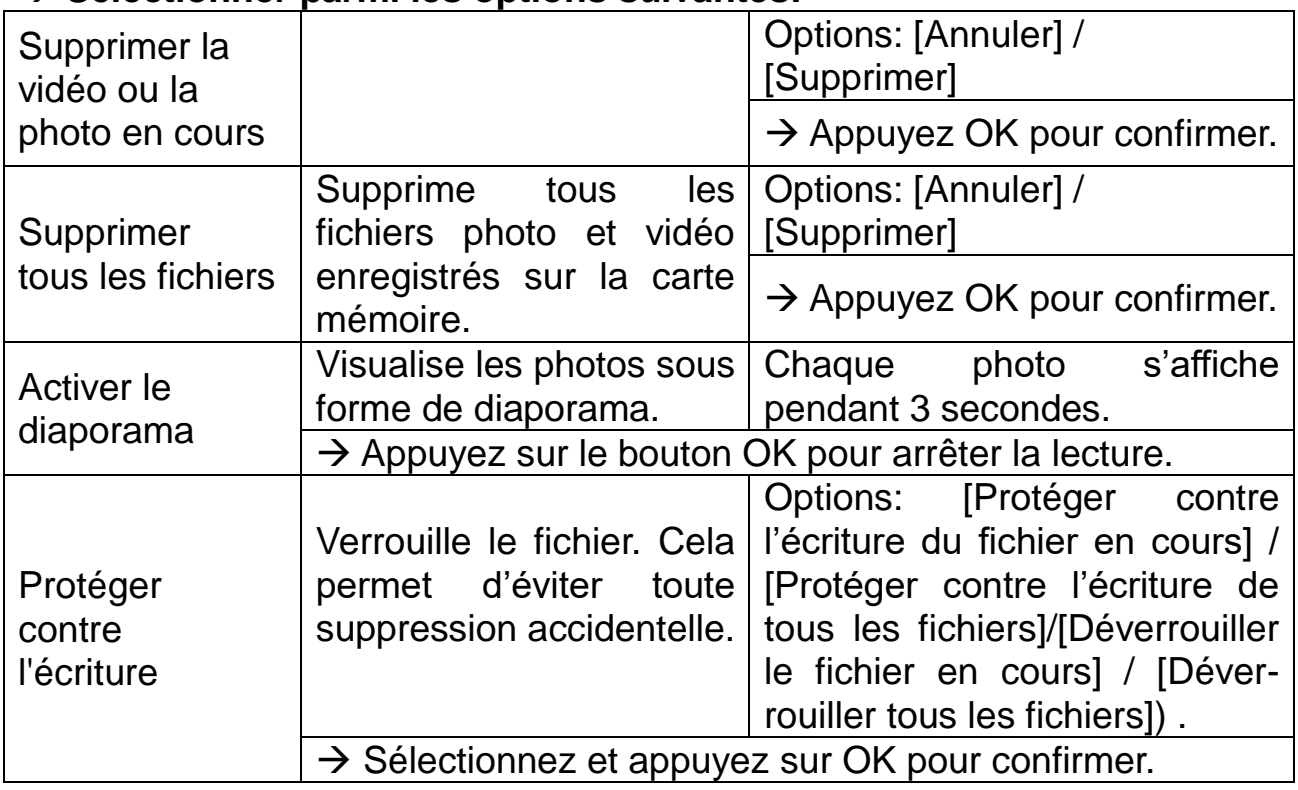

## **Mode de fonctionnement**

 Réglez le bouton Mode sur «Marche». Une fois la caméra allumée, l'écran affichera un compte à rebours de 15 secondes. Puis, les LED et l'écran disparaîtront. La caméra commence à fonctionner de façon indépendante et passe en mode veille.

 Si les animaux sauvages entrent dans la zone de détection des capteurs de mouvement, la caméra s'activera et détectera le mouvement. Si les animaux sauvages continuent de se déplacer dans la zone de détection du capteur, la caméra prendra les photos ou enregistrera une vidéo automatiquement.

 Lorsque les animaux sauvages quittent la zone de détection des capteurs, la caméra se désactivera et reviendra en mode veille.

#### **Mode nuit**

 La nuit, les IR-LEDs s'allumeront automatiquement pour fournir la lumière nécessaire pour prendre des photos/vidéos. Cela permet de prendre une photo à une distance de 3–20m environ sans surexposition pendant la nuit.

 Cependant, des objets réfléchissants comme les panneaux de signalisation peuvent entraîner une surexposition s'ils sont situés dans la zone d'enregistrement. En mode nuit, les images peuvent simplement être diffusées en noir et blanc. En cas d'enregistrement vidéo long en soirée, une tension insuffisante peut largement influer sur la stabilité de la machine. **Attention:** N'enregistrez pas une vidéo avec une tension de la batterie insuffisante en soirée.

# <span id="page-8-0"></span>**Télécharger des fichiers vers un ordinateur (2 manières)**

- Insérez la carte MicroSD dans un lecteur de cartes
- Connectez la caméra à un ordinateur à l'aide du câble USB fourni.

#### **Utilisation d'un lecteur de cartes**

 $\rightarrow$  Éiectez la carte mémoire de la caméra et insérez-la dans un adaptateur de lecteur de cartes. Puis, connectez le lecteur de cartes à un ordinateur.  $\rightarrow \rightarrow$ Ouvrez [My Computer] ([Mon ordinateur]) ou [Windows Explorer] ([Windows Explorer]) et double-cliquez sur l'icône de disque amovible qui représente la carte mémoire.  $\rightarrow \rightarrow \rightarrow$  Copiez les fichiers vidéo ou photo de la carte mémoire sur votre ordinateur.

#### **Connexion du caméra à un PC avec le câble USB**

 $\rightarrow$  Connectez la caméra à un ordinateur à l'aide du câble USB. Allumer la caméra et l'écran affiche «MISC».  $\rightarrow \rightarrow$  Ouvrez [My Computer] (Mon ordinateur) ou [Windows Explorer]. Un disque amovible apparaît dans la liste du lecteur. Double-cliquez sur l'icône «Disque amovible» pour afficher son contenu. Tous les fichiers sont enregistrés dans le dossier «DCIM».  $\rightarrow \rightarrow \rightarrow$ Copiez les photos ou les fichiers sur votre ordinateur.

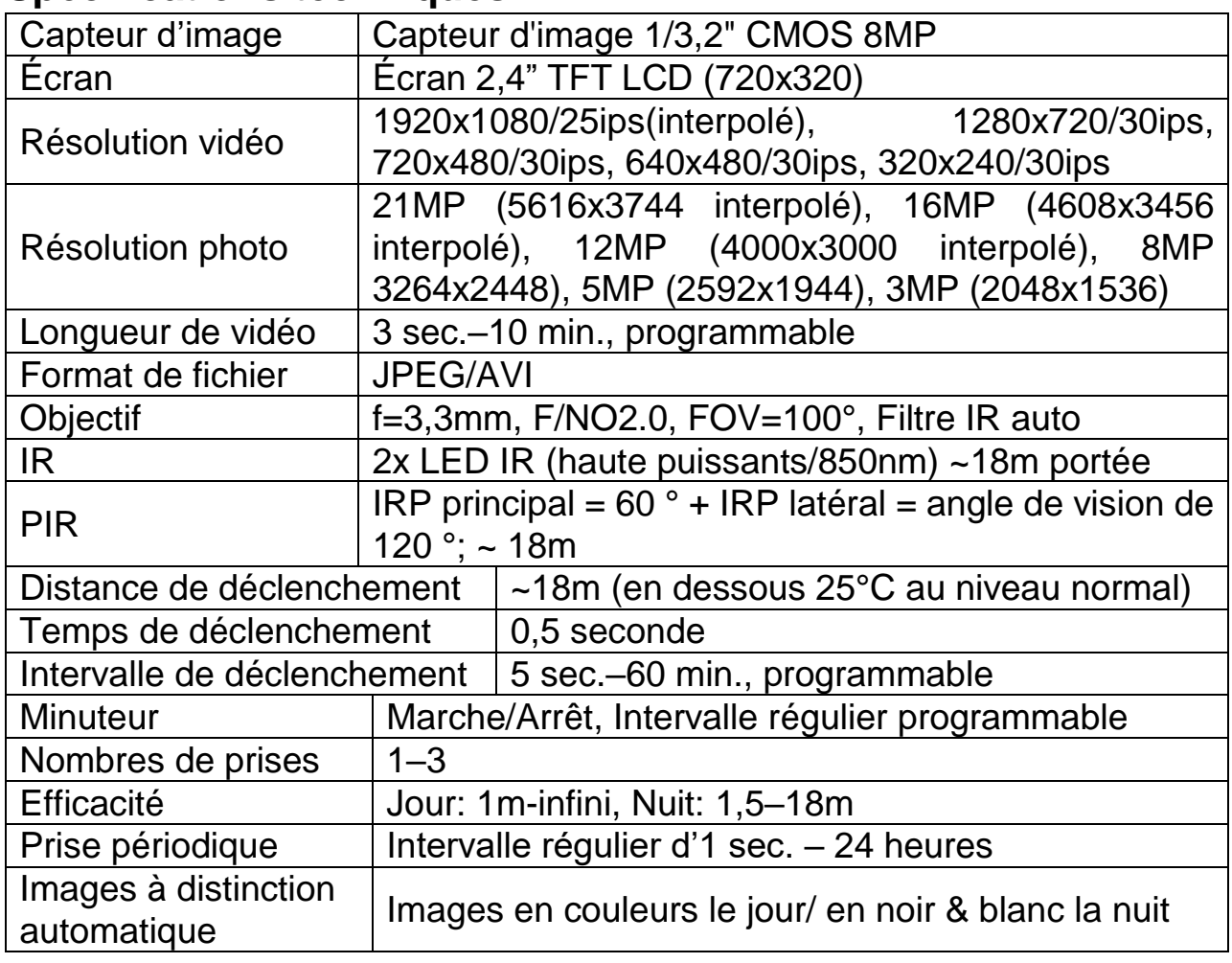

## <span id="page-8-1"></span>**Spécifications techniques**

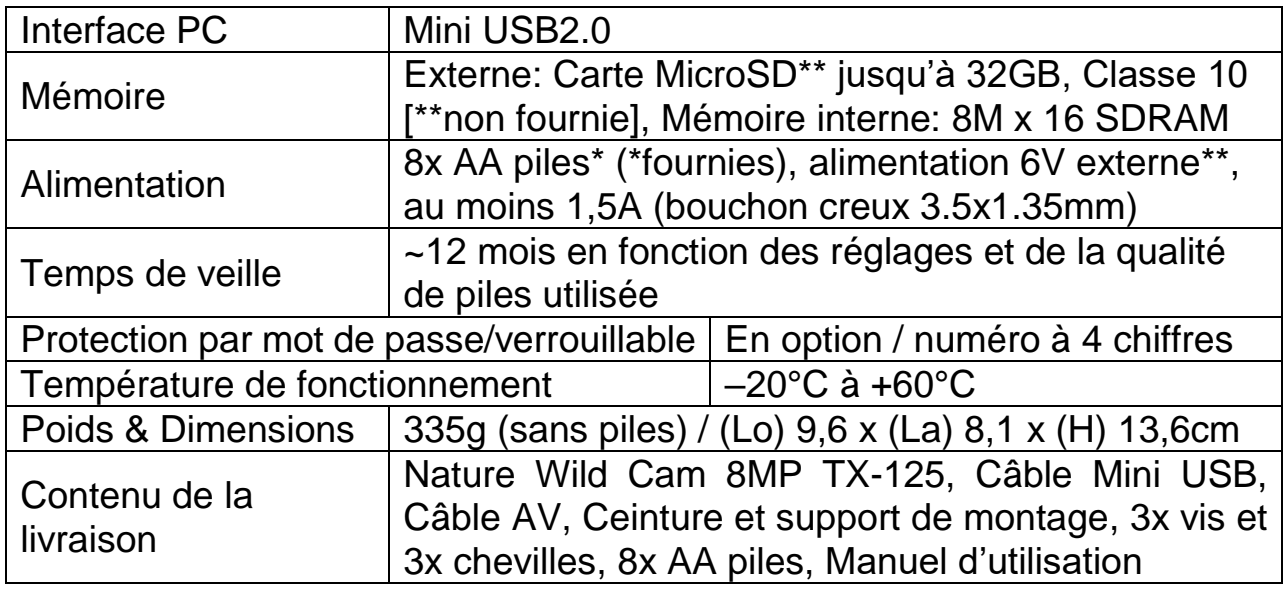

# **Avertissements**

 N'essayez pas de démonter l'appareil, cela peut entraîner un court-circuit ou même l'endommager.

 Ne faites pas tomber ou ne secouez pas l'appareil, cela peut casser les circuits électroniques ou les pièces mécaniques internes.

 Gardez l'appareil au sec et dans un lieu aéré. Évitez une humidité et une température élevées. De plus, les piles ne doivent pas être exposées à une chaleur excessive ou aux rayons directs du soleil.

- Éloignez l'appareil des enfants.
- Le appareil sera chaude après une trop longue utilisation. C'est normal.
- Veuillez utiliser les accessoires fournis par notre usine.

 $\epsilon$ 

**Conseils de sécurité et des batteries:** Tenir éloigné les enfants des batteries. Si l'enfant avale une batterie, vous rendre immédiatement auprès d'un docteur ou amener l'enfant à l'hôpital! Respecter la polarité (+) et (–) des batteries! Remplacer toujours toutes les batteries. Ne jamais utiliser des batteries neuves et usées, ou des batteries de type différent ensemble. Ne jamais mettre en court-circuit, ne pas ouvrir, déformer ou charger excessivement des batteries! **Risque de blessure!** Ne jamais jeter les batteries dans le feu!I **Risque d'explosion**!

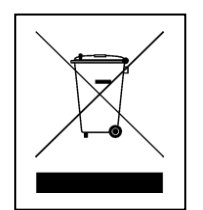

**Conseils pour le respect de l'environnement:** Matériaux packages sont des matières premières et peuvent être recyclés. Ne pas jeter les appareils ou les batteries usagés avec les déchets domestiques. **Nettoyage:** Protéger le dispositif de la saleté et de la pollution (nettoyer avec un chiffon propre). Ne pas utiliser des matériaux dures, à gros grain/des solvants/des agents nettoyants agressifs. Essuyer soigneusement le dispositif nettoyé. Remarque importante: Si vous notez une perte de l'électrolyte de la batterie, essuyez le boîtier de la batterie avec un chiffon doux sec. **Distributeur:** Technaxx Deutschland GmbH & Co.KG, Kruppstr. 105, 60388 Frankfurt a.M., Allemagne